This document will get you started using *Maple. Maple* is a general purpose CAS, useful for many things, but this document is geared towards linear algebra. Note that there is an extensive help facility built in to *Maple*, complete with many examples. Commands in *Maple* should in a semi-colon (normal termination) or with a colon (to suppress the output). Here's some simple examples:

 $345.57:$ 

**(2) (1)** 19665 947978242027212437863247194072471926637546275641737212072343754303473276093543\ 236357992330546828864822091977697493178157050813474603943862833674811954911\

Note that exponentiation is entered by using the  $\land$  symbol on the keyboard, and the right-arrow key to exit the superscript (these don't appear in the display).

0589138040211126186217619674031882621081662747182350519014457557

*Maple* will always keep exact expressions unless you tell it to numerically approximate. The command evalf ("evaluate float") converts to a numerical approxinmation. An optional argument specifies how many decimal places you want (you can change the default by setting the variable Digits);

$$
\sin\left(\frac{2}{5}\right);
$$
\n
$$
\sin\left(\frac{2}{5}\right)
$$
\n
$$
\cos\left(\frac{2}{5}\right)
$$
\n
$$
\cos\left(\frac{2}{5}\right)
$$
\n
$$
\cos\left(\frac{2}{5}\right)
$$
\n
$$
\cos\left(\frac{2}{5}\right)
$$
\n
$$
\cos\left(\frac{2}{5}\right)
$$
\n
$$
\cos\left(\frac{2}{5}\right)
$$
\n
$$
\cos\left(\frac{2}{5}\right)
$$
\n
$$
\cos\left(\frac{2}{5}\right)
$$
\n
$$
\cos\left(\frac{2}{5}\right)
$$
\n
$$
\cos\left(\frac{2}{5}\right)
$$
\n
$$
\cos\left(\frac{2}{5}\right)
$$
\n
$$
\cos\left(\frac{2}{5}\right)
$$
\n
$$
\cos\left(\frac{2}{5}\right)
$$
\n
$$
\cos\left(\frac{2}{5}\right)
$$
\n
$$
\cos\left(\frac{2}{5}\right)
$$
\n
$$
\cos\left(\frac{2}{5}\right)
$$
\n
$$
\cos\left(\frac{2}{5}\right)
$$
\n
$$
\cos\left(\frac{2}{5}\right)
$$
\n
$$
\cos\left(\frac{2}{5}\right)
$$
\n
$$
\cos\left(\frac{2}{5}\right)
$$
\n
$$
\cos\left(\frac{2}{5}\right)
$$
\n
$$
\cos\left(\frac{2}{5}\right)
$$
\n
$$
\cos\left(\frac{2}{5}\right)
$$
\n
$$
\cos\left(\frac{2}{5}\right)
$$
\n
$$
\cos\left(\frac{2}{5}\right)
$$
\n
$$
\cos\left(\frac{2}{5}\right)
$$
\n
$$
\cos\left(\frac{2}{5}\right)
$$
\n
$$
\cos\left(\frac{2}{5}\right)
$$
\n
$$
\cos\left(\frac{2}{5}\right)
$$
\n
$$
\cos\left(\frac{2}{5}\right)
$$
\n
$$
\cos\left(\frac{2}{5}\right)
$$
\n
$$
\cos\left(\frac{2}{5}\right)
$$
\n
$$
\cos\left(\frac{2}{5}\right)
$$
\n
$$
\cos\left(\frac{2}{5}\right)
$$
\n
$$
\cos\
$$

We can assign names to expressions so that we can easily reuse them in other expressions. We use the := term ("defined equal to") to set a variable equal to another expression.

$$
a := 45^{31};
$$
  
\n
$$
a := 1776592919961297100543276866939850151538848876953125
$$
\n
$$
b := 27^{15};
$$
  
\n
$$
b := 2954312706550833698643
$$
\n(7)

*evalf*  $\left(\operatorname{sqrt}\left(\frac{a}{b}\right)\right)$ ;

$$
7.754713054 \ 10^{14} \tag{8}
$$

$$
evalf\left(b^{\frac{35}{101}}\right);
$$

$$
2.755860245 \, 10^7 \tag{9}
$$

A few more examples.

$$
c := a + b + 2;
$$
  
\n
$$
c := 1776592919961297100543276866942804464245399710651770
$$
\n(10)

## $ifactor(c);$

 $(2)$  (5) (173) (1229) (318954253070897) (38736085833022146668766383) (67631) **(11)**

$$
p := 2 + 31 \cdot x - 127 \cdot x^2 + x^3;
$$
  

$$
p := x^3 - 127 x^2 + 31 x + 2
$$
 (12)

$$
p^3;
$$

$$
(x3 - 127x2 + 31x + 2)3
$$
 (13)

$$
\begin{array}{l}\n\exp and(p^3); \\
x^9 - 381 x^8 + 48480 x^7 - 2071999 x^6 + 1501356 x^5 - 268995 x^4 - 17441 x^3 + 4242 x^2 + 372 x \\
\hline\n+ 8\n\end{array}
$$
 (14)

Before we get to linear algebra, a few example concerning plotting, which is a very powerful tool in general.

 $plot(p, x=0..1);$ 

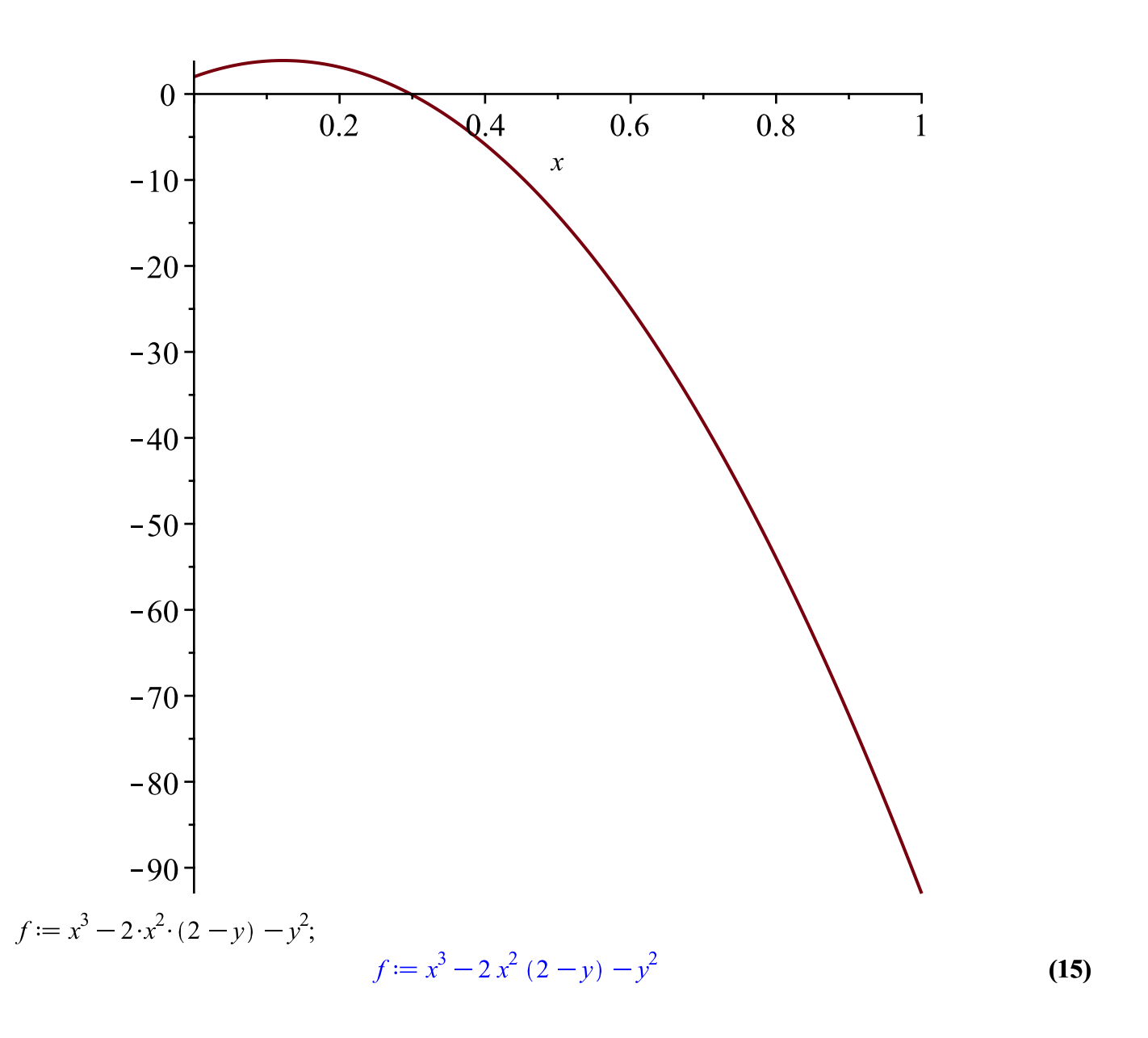

To do more specialized functions, one must sometimes read in additional packages. We read in the plots package:

with( $plots$ );

[animate, animate3d, animatecurve, arrow, changecoords, complexplot, complexplot3d, **(16)** conformal, conformal3d, contourplot, contourplot3d, coordplot, coordplot3d, densityplot, display, dualaxisplot, fieldplot, fieldplot3d, gradplot, gradplot3d, implicitplot, implicitplot3d, inequal, interactive, interactiveparams, intersectplot, listcontplot, listcontplot3d, listdensityplot, listplot, listplot3d, loglogplot, logplot, matrixplot, multiple, odeplot, pareto, plotcompare, pointplot, pointplot3d, polarplot, polygonplot, polygonplot3d, polyhedra supported, polyhedraplot, rootlocus, semilogplot, setcolors, setoptions, setoptions3d, shadebetween, spacecurve, sparsematrixplot, surfdata, textplot, textplot3d,  $tubeplot$ ]

plot3d(f, x=-2..2, y=-2..2, axes = boxed);

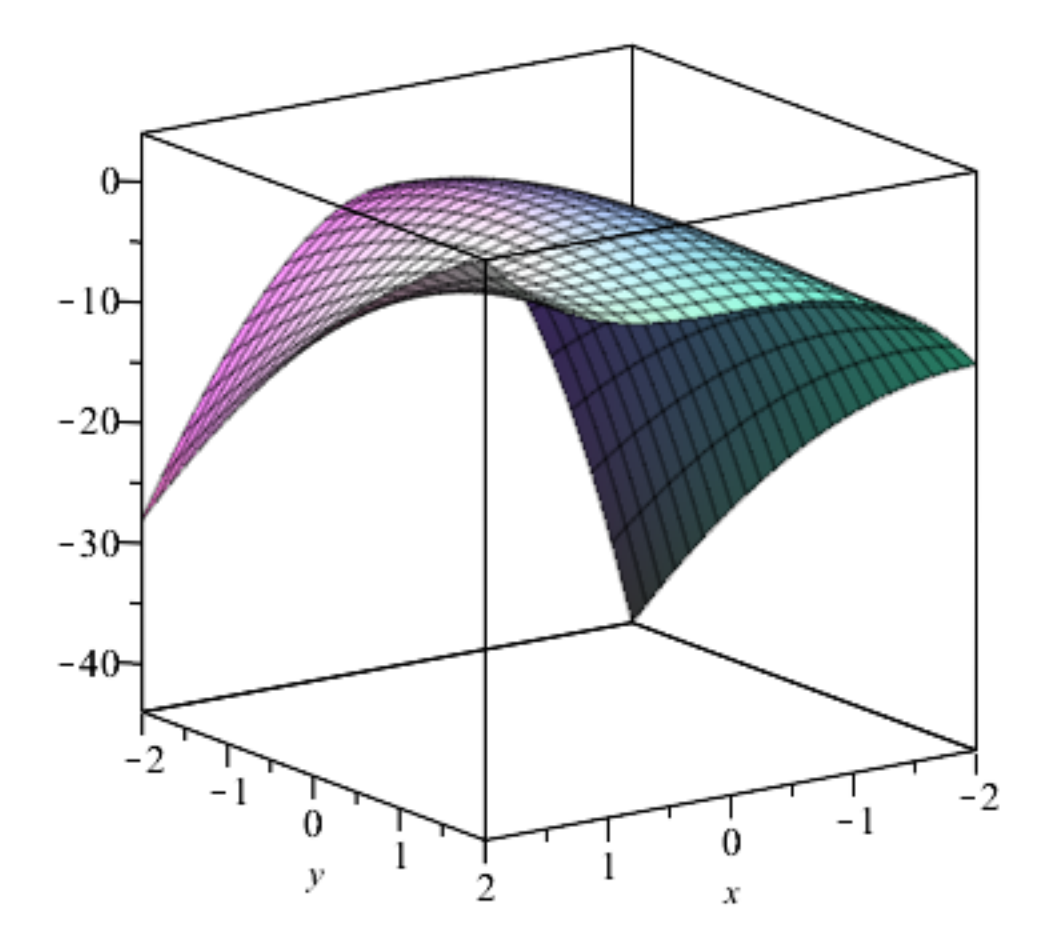

Now we turn to linear algebra. We read in the linear algebra package first.

## with(LinearAlgebra);

[&x, Add, Adjoint, BackwardSubstitute, BandMatrix, Basis, BezoutMatrix, BidiagonalForm, **(17)** BilinearForm, CARE, CharacteristicMatrix, CharacteristicPolynomial, Column, ColumnDimension, ColumnOperation, ColumnSpace, CompanionMatrix, CompressedSparseForm, ConditionNumber, ConstantMatrix, ConstantVector, Copy, CreatePermutation, CrossProduct, DARE, DeleteColumn, DeleteRow, Determinant, Diagonal, DiagonalMatrix, Dimension, Dimensions, DotProduct, EigenConditionNumbers, Eigenvalues, Eigenvectors, Equal, ForwardSubstitute, FrobeniusForm, FromCompressedSparseForm, FromSplitForm, GaussianElimination, GenerateEquations, GenerateMatrix, Generic, GetResultDataType, GetResultShape, GivensRotationMatrix,

GramSchmidt, HankelMatrix, HermiteForm, HermitianTranspose, HessenbergForm, HilbertMatrix, HouseholderMatrix, IdentityMatrix, IntersectionBasis, IsDefinite, IsOrthogonal, IsSimilar, IsUnitary, JordanBlockMatrix, JordanForm, KroneckerProduct, LA Main, LUDecomposition, LeastSquares, LinearSolve, LyapunovSolve, Map, Map2, MatrixAdd, MatrixExponential, MatrixFunction, MatrixInverse, MatrixMatrixMultiply, MatrixNorm, MatrixPower, MatrixScalarMultiply, MatrixVectorMultiply, MinimalPolynomial, Minor, Modular, Multiply, NoUserValue, Norm, Normalize, NullSpace, OuterProductMatrix, Permanent, Pivot, PopovForm, ProjectionMatrix, ORDecomposition, RandomMatrix, RandomVector, Rank, RationalCanonicalForm, ReducedRowEchelonForm, Row, RowDimension, RowOperation, RowSpace, ScalarMatrix, ScalarMultiply, ScalarVector, SchurForm, SingularValues, SmithForm, SplitForm, StronglyConnectedBlocks, SubMatrix, SubVector, SumBasis, SylvesterMatrix, SylvesterSolve, ToeplitzMatrix, Trace, Transpose, TridiagonalForm, UnitVector, VandermondeMatrix, VectorAdd, VectorAngle, VectorMatrixMultiply, VectorNorm, VectorScalarMultiply, ZeroMatrix, ZeroVector, Zip]

We create a few matrices.

$$
A := Matrix([\, [2, 5, 7], [\, -3, 8, 11], [5, 5, -6]]);
$$
\n
$$
A := \begin{bmatrix} 2 & 5 & 7 \\ -3 & 8 & 11 \\ 5 & 5 & -6 \end{bmatrix}
$$
\n
$$
B := Matrix([\, [1, 8, -1], [0, 3, 7], [\, -4, 13, 8]]);
$$
\n
$$
B := \begin{bmatrix} 1 & 8 & -1 \\ 0 & 3 & 7 \\ -4 & 13 & 8 \end{bmatrix}
$$
\n
$$
(19)
$$

Adding two matrices.

 $A + B$ ;

$$
\begin{bmatrix} 3 & 13 & 6 \ -3 & 11 & 18 \ 1 & 18 & 2 \end{bmatrix}
$$
 (20)

Multiplying two matrices. Note the use of the period . not the \*

 $A.B$ 

$$
\begin{bmatrix} -26 & 122 & 89 \ -47 & 143 & 147 \ 29 & -23 & -18 \end{bmatrix}
$$
 (21)

Exponentiating a matrix.

 $A^5$ ;

$$
\begin{bmatrix}\n-11288 & 124055 & 117557 \\
-28073 & 124158 & 159461 \\
50855 & 93555 & -64596\n\end{bmatrix}
$$
\n(22)  
\n
$$
\begin{bmatrix}\n1 & 58 & -12 \\
-73 & 84 & 156 \\
36 & -147 & -85\n\end{bmatrix}
$$
\n(23)

ReducedRowEchelonForm computes the reduced row echelon form of a matrix. Since that is alot to type, we introduce a new command for it:

$$
rref := \text{ReducedRowEchelon Form};
$$
\n
$$
rref := \text{ReducedRowEchelon Form}
$$
\n(24)

 $C := rref(A);$  $C := \left[ \begin{array}{ccc} 1 & 0 & 0 \\ 0 & 1 & 0 \\ 0 & 0 & 1 \end{array} \right]$ **(25)**

There are other ways to enter matrices as well, and many built-in operations on them.

$$
E := \langle \langle 3, 4, 5 \rangle \mid \langle 6, 7, 8 \rangle \mid \langle 9, 10, 11 \rangle \rangle;
$$
  

$$
E := \begin{bmatrix} 3 & 6 & 9 \\ 4 & 7 & 10 \\ 5 & 8 & 11 \end{bmatrix}
$$
 (26)  

$$
F := \langle A|E \rangle;
$$

$$
F := \begin{bmatrix} 2 & 5 & 7 & 3 & 6 & 9 \\ -3 & 8 & 11 & 4 & 7 & 10 \\ 5 & 5 & -6 & 5 & 8 & 11 \end{bmatrix}
$$
 (27)

 $G := F(1..2, 2..4);$ 

$$
G := \left[ \begin{array}{ccc} 5 & 7 & 3 \\ 8 & 11 & 4 \end{array} \right] \tag{28}
$$

 $Seed := randomize( )$ ;

 $Seed := 150394368109888;$ 

$$
Seed := 2678147411479 \tag{29}
$$

 $Seed := 150394368109888$ **(30)**

randomize(Seed);

150394368109888

**(31)**

We generate a random matrix with integer entries between -10 and 10.

 $with (RandomTools);$ 

[AddFlavor, BlumBlumShub, Generate, GetFlavor, GetFlavors, GetState, HasFlavor, **(32)** LinearCongruence, MersenneTwister, QuadraticCongruence, RandomExpand, RemoveFlavor, SetState]

 $H := Matrix(5, 5, Generate(integer(range=10..10), makeproc = true));$ 

$$
H := \begin{bmatrix} -6 & 0 & 7 & 2 & 10 \\ 2 & 1 & 3 & 5 & 4 \\ 5 & -3 & -7 & -9 & -3 \\ -8 & -9 & -3 & -4 & 1 \\ 6 & 10 & -6 & 3 & -2 \end{bmatrix}
$$
 (33)

We do a few elementary row-operations on the matrix.

$$
HI := RowOperation\left(H, 1, -\frac{1}{6}\right);
$$
\n
$$
HI := \begin{bmatrix}\n1 & 0 & -\frac{7}{6} & -\frac{1}{3} & -\frac{5}{3} \\
2 & 1 & 3 & 5 & 4 \\
5 & -3 & -7 & -9 & -3 \\
-8 & -9 & -3 & -4 & 1 \\
6 & 10 & -6 & 3 & -2\n\end{bmatrix}
$$
\n(34)

 $H2 := RowOperation(H1, [2, 1], -2);$ 

$$
H2 := \begin{bmatrix} 1 & 0 & -\frac{7}{6} & -\frac{1}{3} & -\frac{5}{3} \\ 0 & 1 & \frac{16}{3} & \frac{17}{3} & \frac{22}{3} \\ 5 & -3 & -7 & -9 & -3 \\ -8 & -9 & -3 & -4 & 1 \\ 6 & 10 & -6 & 3 & -2 \end{bmatrix}
$$
(35)

 $H3 := RowOperation(H2, [3, 1], -5);$ 

$$
H3 := \begin{bmatrix} 1 & 0 & -\frac{7}{6} & -\frac{1}{3} & -\frac{5}{3} \\ 0 & 1 & \frac{16}{3} & \frac{17}{3} & \frac{22}{3} \\ 0 & -3 & -\frac{7}{6} & -\frac{22}{3} & \frac{16}{3} \\ -8 & -9 & -3 & -4 & 1 \\ 6 & 10 & -6 & 3 & -2 \end{bmatrix}
$$
(36)

We interchange the 4th and 5th rows (for no particular reason).

 $H4 := RowOperation(H3, [4, 5]);$ 

$$
H4 := \begin{bmatrix} 1 & 0 & -\frac{7}{6} & -\frac{1}{3} & -\frac{5}{3} \\ 0 & 1 & \frac{16}{3} & \frac{17}{3} & \frac{22}{3} \\ 0 & -3 & -\frac{7}{6} & -\frac{22}{3} & \frac{16}{3} \\ 6 & 10 & -6 & 3 & -2 \\ -8 & -9 & -3 & -4 & 1 \end{bmatrix}
$$
(37)

 $H<sub>2</sub>$ 

$$
\begin{bmatrix}\n-6 & 0 & 7 & 2 & 10 \\
2 & 1 & 3 & 5 & 4 \\
5 & -3 & -7 & -9 & -3 \\
-8 & -9 & -3 & -4 & 1 \\
6 & 10 & -6 & 3 & -2\n\end{bmatrix}
$$
\n(38)

 $rref(H);$ 

$$
\begin{bmatrix} 1 & 0 & 0 & 0 & 0 \\ 0 & 1 & 0 & 0 & 0 \\ 0 & 0 & 1 & 0 & 0 \\ 0 & 0 & 0 & 1 & 0 \\ 0 & 0 & 0 & 0 & 1 \end{bmatrix}
$$
 (39)

We write a system of equations.

$$
el := 2 \cdot x - 3 \cdot y + 7 \cdot z = 2; e2 := -3 \cdot x + 5 \cdot y - 2 \cdot z = 3; e3 := 4 \cdot x - y + 5 \cdot z = 8;
$$
  
\n
$$
el := 2x - 3y + 7z = 2
$$
  
\n
$$
e2 := -3x + 5y - 2z = 3
$$
  
\n
$$
e3 := 4x - y + 5z = 8
$$
 (40)

We extract the coefficient matrix and the right-hand side vector as follows.

$$
A, b := \text{GenerateMatrix}(\{e1, e2, e3\}, \{x, y, z\});
$$
\n
$$
A, b := \begin{bmatrix} -3 & 5 & -2 \\ 2 & -3 & 7 \\ 4 & -1 & 5 \end{bmatrix}, \begin{bmatrix} 3 \\ 2 \\ 8 \end{bmatrix}
$$
\n(41)

If we want the augmented matrix, we use the following variation.

 $Am := GenerateMatrix({e1, e2, e3}, {x, y, z}, augmented = true);$ 

$$
Am := \left[\begin{array}{cccc} -3 & 5 & -2 & 3 \\ 2 & -3 & 7 & 2 \\ 4 & -1 & 5 & 8 \end{array}\right]
$$
 (42)